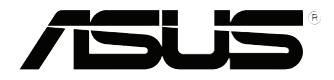

# **Komputer Vivo PC serii VC60** Podręcznik użytkownika

#### **Wydanie pierwsze Wrzesień 2013 PL8609**

#### **Informacje o prawach autorskich**

Żadnej z części tego podręcznika, włacznie z opisami produktów i oprogramowania, nie można powielać, transmitować, przetwarzać, przechowywać w systemie odzyskiwania danych lub tłumaczyć na żadne języki, w jakiejkolwiek formie lub w jakikolwiek sposób, bez wyraźnego pisemnego pozwolenia ASUSTeK COMPUTER, INC. ("ASUS").

ASUS UDOSTĘPNIA TEN PODRĘCZNIK W STANIE "JAKI JEST", BEZ UDZIELANIA JAKICHKOLWIEK GWARANCJI, ZARÓWNO WYRAŹNYCH JAK I DOMNIEMANYCH, WŁĄCZNIE, ALE NIE TYLKO Z DOMNIEMANYMI GWARANCJAMI LUB WARUNKAMI PRZYDATNOŚCI HANDLOWEJ LUB DOPASOWANIA DO OKREŚLONEGO CELU. W ŻADNYM PRZYPADKU FIRMA ASUS, JEJ DYREKTORZY, KIEROWNICY, PRACOWNICY LUB AGENCI NIE BEDA ODPOWIADAĆ ZA JAKIEKOLWIEK NIEBEZPOŚREDNIE, SPECJALNE, PRZYPADKOWE LUB KONSEKWENTNE SZKODY (WŁACZNIE Z UTRATA ZYSKÓW, TRANSAKCJI BIZNESOWYCH, UTRATA MOŻLIWOŚCI KORZYSTANIA LUB UTRACENIEM DANYCH, PRZERWAMI W PROWADZENIU DZIAŁANOŚCI ITP.) NAWET, JEŚLI FIRMA ASUS UPRZEDZAŁA O MOŻLIWOŚCI ZAISTNIENIA TAKICH SZKÓD, W WYNIKU JAKICHKOLWIEK DEFEKTÓW LUB BŁĘDÓW W NINIEJSZYM PODRĘCZNIKU LUB PRODUKCIE.

Produkty i nazwy firm pojawiające się w tym podręczniku mogą, ale nie muszą być zastrzeżonymi znakami towarowymi lub prawami autorskimi ich odpowiednich właścicieli i używane są wyłącznie w celu identyfikacji lub wyjaśnienia z korzyścią dla ich właścicieli i bez naruszania ich praw.

SPECYFIKACJE I INFORMACJE ZNAJDUJĄCE SIĘ W TYM PODRĘCZNIKU, SŁUŻA WYŁĄCZNIE CELOM INFORMACYJNYM I MOGĄ ZOSTAĆ ZMIENIONE W DOWOLNYM CZASIE, BEZ POWIADOMIENIA, DLATEGO TEŻ, NIE MOGĄ BYĆ INTERPRETOWANE JAKO WIĄŻĄCE FIRMĘ ASUS DO ODPOWIEDZIALNOŚCI.ASUS NIE ODPOWIADA ZA JAKIEKOLWIEK BŁĘDY I NIEDOKŁADNOŚCI, KTÓRE MOGĄ WYSTĄPIĆ W TYM PODRĘCZNIKU, WŁĄCZNIE Z OPISANYMI W NIM PRODUKTAMI I OPROGRAMOWANIEM.

Copyright © 2013 ASUSTeK COMPUTER INC. Wszelkie prawa zastrzeżone.

#### **Ograniczenie odpowiedzialności**

W przypadku wystąpienia określonych okoliczności, za które odpowiedzialność ponosi ASUS, a w wyniku których wystąpiły szkody, właściciel będzie uprawniony do uzyskania od firmy ASUS odszkodowania.W każdym takim przypadku niezależnie od podstawy roszczenia od firmy ASUS, odpowiada ona jedynie za uszkodzenia ciała (włącznie ze śmiercią), szkody nieruchomości i rzeczywiste szkody osobiste; lub za wszelkie inne, rzeczywiste i bezpośrednie szkody, wynikające z pominięcia lub niewykonania czynności prawnych wynikających z tego oświadczenia gwarancji, do kwoty określonej w umowie kupna dla każdego produktu.

ASUS odpowiada lub udziela rekompensaty wyłącznie za stratę, szkody lub roszczenia w oparciu o umowę, odpowiedzialność za szkodę lub naruszenie praw wynikających z niniejszego oświadczenia gwarancyjnego.

To ograniczenie stosuje się także do dostawców i sprzedawców ASUS. Jest to maksymalny pułap zbiorowej odpowiedzialności firmy ASUS, jej dostawców i sprzedawców.

BEZ WZGLĘDU NA OKOLICZNOŚCI FIRMA ASUS NIE ODPOWIADA ZA: (1) ROSZCZENIA STRON TRZECICH OD UŻYTKOWNIKA DOTYCZĄCE SZKÓD; (2) UTRATĘ LUB USZKODZENIE NAGRAŃ LUB DANYCH; ALBO (3) SPECJALNE, PRZYPADKOWE LUB NIEBEZPOŚREDNIE SZKODY LUB ZA EKONOMICZNE KONSEKWENCJE SZKÓD (WŁĄCZNIE Z UTRATĄ ZYSKÓW LUB OSZCZĘDNOŚCI), NAWET JEŚLI FIRMA ASUS, JEJ DOSTAWCY LUB SPRZEDAWCY ZOSTANĄ POINFORMOWANI O ICH ODPOWIEDZIALNOŚCI.

#### **Serwis i pomoc techniczna**

Odwiedź naszą wielojęzyczną stronę sieci web, pod adresem **http://support.asus.com**

## Spis treści

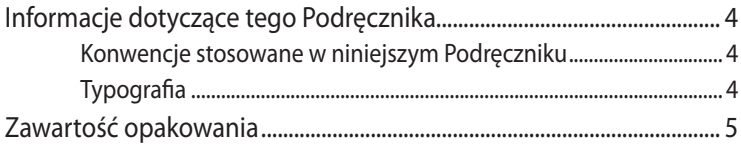

### **Poznanie budowy VivoPC**

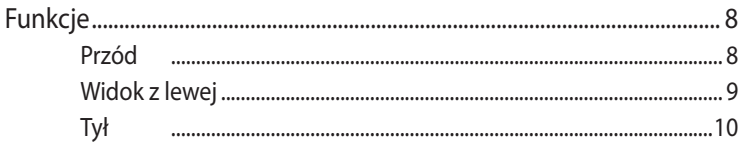

### Używanie VivoPC

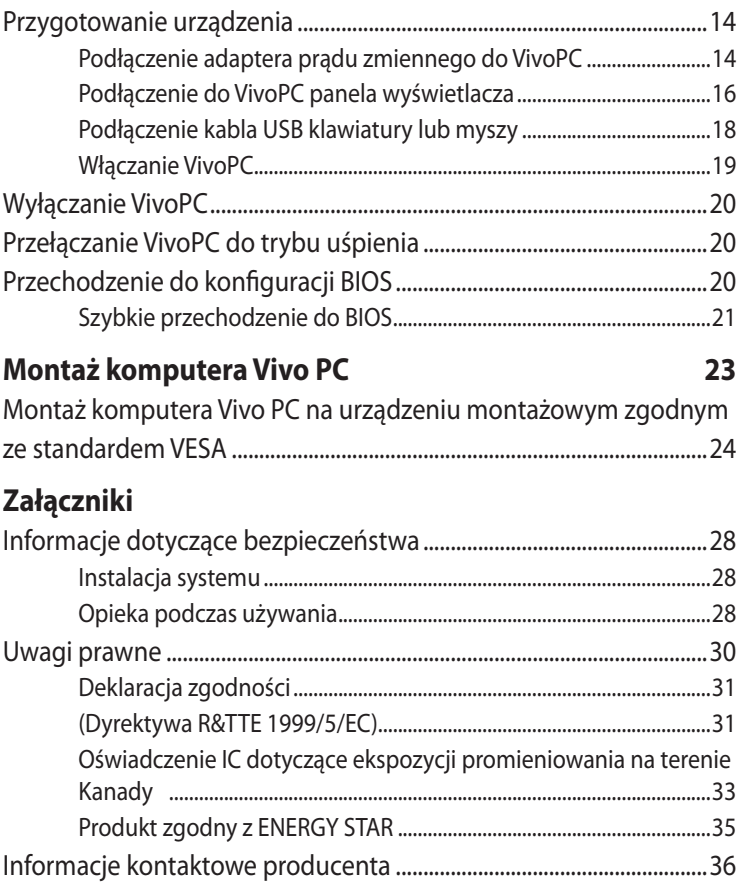

### <span id="page-3-0"></span>**Informacje dotyczące tego Podręcznika**

W tym Podręczniku są zawarte informacje na temat funkcji sprzętowych i programowyc, które zostały pogrupowane tematycznie w następujące rozdziały:

#### **Rozdział 1: Poznanie budowy VivoPC**

Ten rozdział zawiera szczegółowy opis komponentów VivoPC.

#### **Rozdział 2: Używanie VivoPC**

Ten rozdział zawiera informacje dotyczące używania VivoPC.

#### **Rozdział 3: Montaż komputera Vivo PC**

W rozdziale tym zawarto informacje na temat montażu komputera Vivo PC na urządzeniu montażowym zgodnym ze standardem VESA.

#### **Załączniki**

W tym rozdziale zawarte są informacje prawne i oświadczenia o bezpieczeństwie VivoPC.

### **Konwencje stosowane w niniejszym Podręczniku**

W celu wyróżnienia kluczowych informacji zawartych w tym Podręczniku komunikaty prezentowane są w następujący sposób:

**WAŻNE!** Ten komunikat zawiera istotne informacje, do których należy się zastosować, aby dokończyć zadanie.

**UWAGA:** Ten komunikat zawiera dodatkowe ważne informacje i wskazówki, pomocne w dokończeniu zadań.

**OSTRZEŻENIE!** Ten komunikat zawiera ważne informacje, do których należy się zastosować, aby zachować bezpieczeństwo podczas wykonywania niektórych zadań i zapobiec uszkodzeniu danych i komponentów notebooka.

### **Typografia**

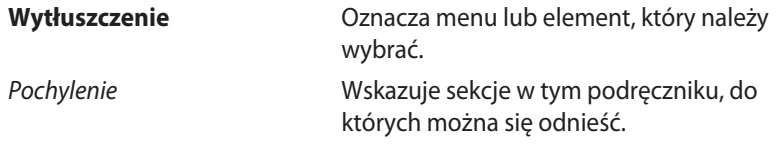

### <span id="page-4-0"></span>**Zawartość opakowania**

Opakowanie VivoPC zawiera następujące elementy:

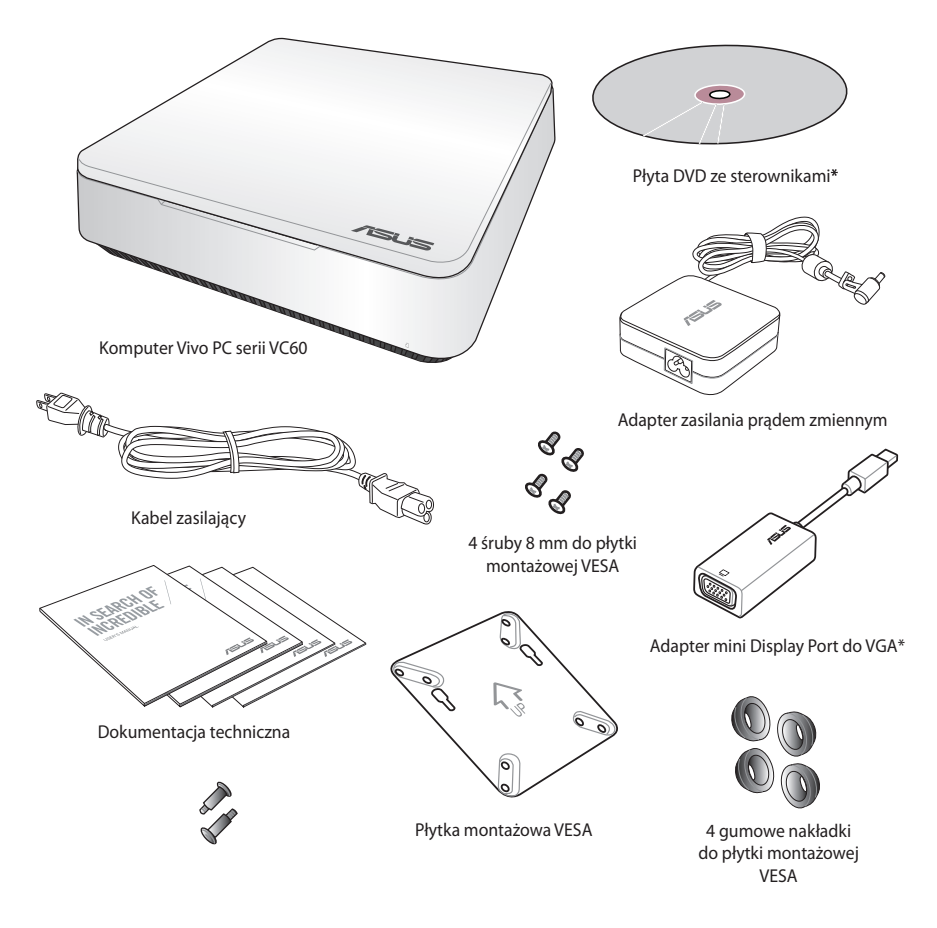

#### **UWAGI:**

- Specyfikacje rzeczywistego produktu zależą od regionu.
- Jeśli urządzenie lub jego komponenty ulegną awarii lub zaczną działać nieprawidłowo podczas normalnego i prawidłowego używania w okresie gwarancyjnym należy dostarczyć kartę gwarancyjną do punktu serwisowego ASUS w celu wymiany uszkodzonych komponentów.
- \*Dostępność i ilość tych elementów w opakowaniu z VivoPC jest zróżnicowana.

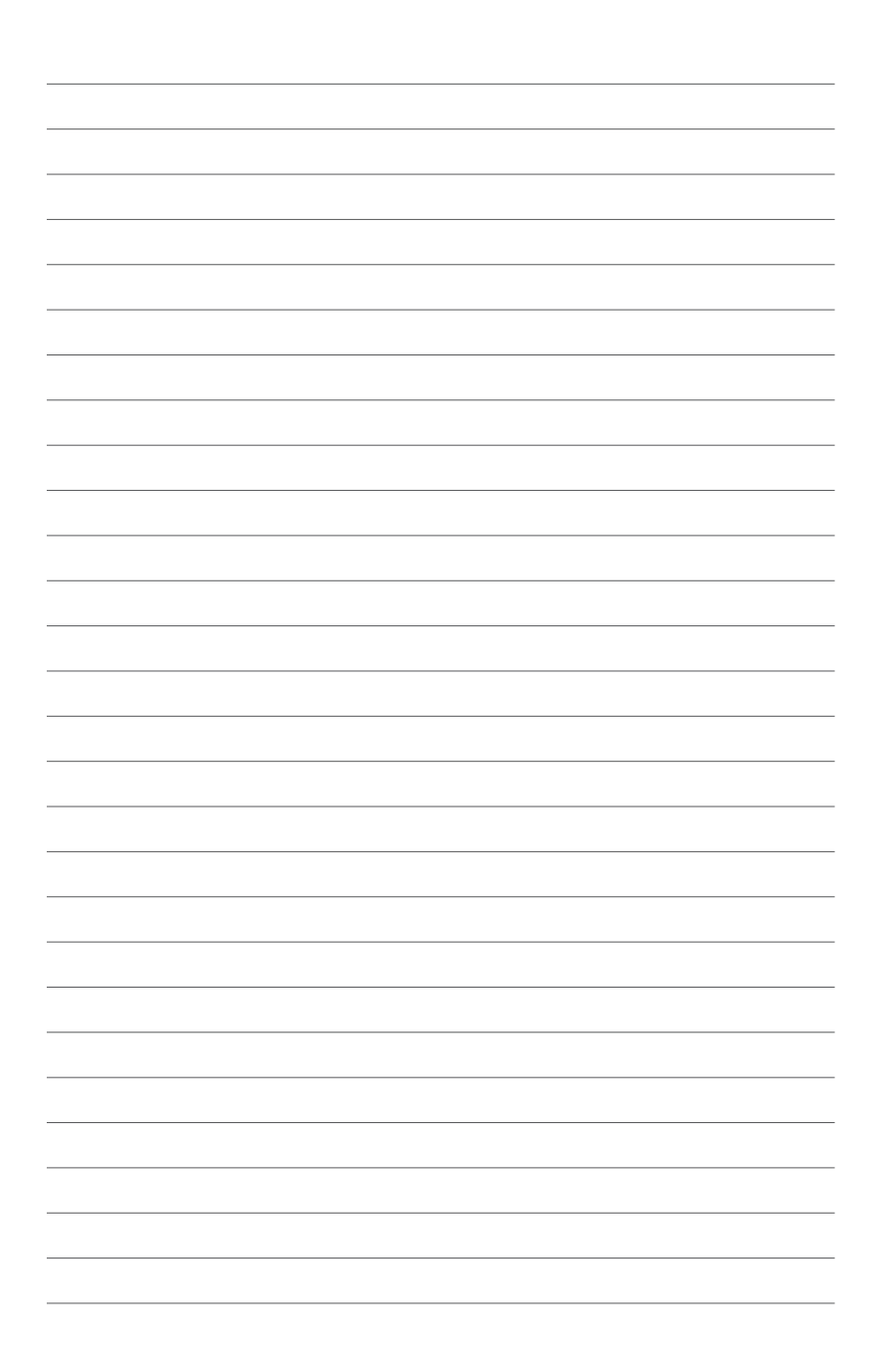

## <span id="page-6-0"></span>*Poznanie budowy VivoPC*

1

# <span id="page-7-0"></span>**Funkcje**

### **Przód**

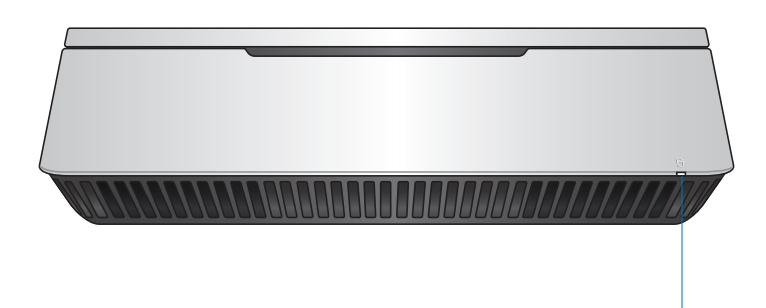

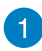

#### **Wskaźnik aktywności napędu**

Ten wskaźnik zapala się w celu zasygnalizowania, że VivoPC uzyskuje dostęp do dysku twardego.

### <span id="page-8-0"></span>**Widok z lewej**

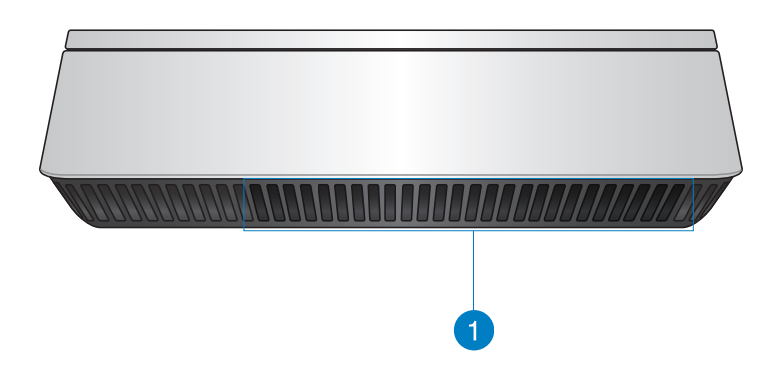

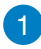

#### **Szczeliny wentylacyjne**

Szczeliny wentylacyjne z lewej strony umożliwiają przechodzenie do obudowy VivoPC chłodzącego powietrza.

> **WAŻNE:** Dla zapewnienia optymalnego rozpraszania ciepła i wentylacji powietrza, należy sprawdzić, czy są drożne szczeliny wentylacyjne.

<span id="page-9-0"></span>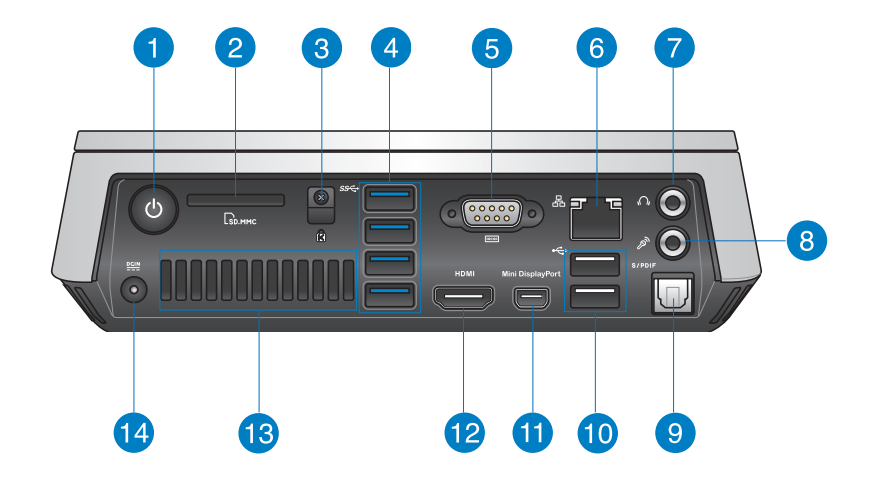

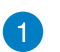

 $\mathcal{C}$ 

#### **Przycisk zasilania**

Przycisk zasilania umożliwia włączanie lub wyłączanie VivoPC. Można także użyć przycisk zasilania do przełączania VivoPC na tryb uśpienia.

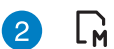

#### **Czytnik kart pamięci Flash**

Wbudowany czytnik kart pamięci umożliwia odczytywanie i zapisywanie danych przez komputer PC do i z kart MMC/ SD.

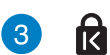

#### **Gniazdo zabezpieczenia Kensington**

Gniazdo zabezpieczenia Kensington umożliwia zabezpieczenie komputera VivoPC z wykorzystaniem produktów zabezpieczenie Kensington®.

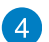

#### sse **Złącze USB 3.0**

Port Uniwersalna magistrala szeregowa 3.0 (USB 3.0), zapewnia szybkość transferu danych do 5 Gbit/s i jest wstecznie zgodny ze standardem USB 2.0.

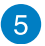

#### **Złącze szeregowe (COM)**  $|10101|$

Do 9-pinowego złącza szeregowego (COM) można podłączyć urządzenie wyposażone w port szeregowy, takie jak mysz, modem lub drukarkę.

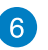

品

 $\Omega$ 

 $\mathscr{P}$ 

↩

#### **Port sieci LAN**

Ośmio-pinowy port LAN RJ-45 obsluguje standardowy kabel Ethernet do połączenia z siecią lokalną.

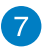

#### **Gniazdo słuchawek/wyjścia audio**

Gniazdo słuchawek stereo jest używane do podłączenia sygnału wyjścia audio systemu do głośników ze wzmacniaczem lub słuchawek.

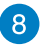

#### **Gniazdo mikrofonu**

Gniazdo mikrofonu jest przeznaczone do podłączenia mikrofonu używanego fo wideokonferencji, narracji głosowych lub prostych nagrań audio.

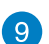

#### S/PDIF **Port cyfrowego wyjścia audio (optyczny S/PDIF)**

Port optycznego wyjścia audio Sony/Philips Digital Interface (S/PDIF) umożliwia transfer cyfrowego audio z VivoPC do wzmacniacza albo telewizora.

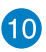

#### **Złącze USB 2.0**

Port USB (Universal Serial Bus [Uniwersalna magistrala szeregowa]) 2.0 jest zgodny z takimi urządzeniami USB 2.0/1.1, jak klawiatury, myszy, aparaty i dyski twarde. USB umożliwia jednoczesne uruchomienie w pojedynczym komputerze wielu urządzeń, z niektórymi urządzeniami peryferyjnymi działającymi, jako dodatkowe podłączane strony lub huby.

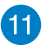

#### **Mini DisplayPort**

Port ten służy do podłączania komputera Vivo PC do zewnętrznego urządzenia wyświetlającego ze złączem DisplayPort lub VGA.

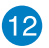

#### **Port HDMI** HDMI

Port HDMI (High Definition Multimedia Interface) obsługuje urządzenie Full-HD takie jak telewizor LCD lub monitor, co umożliwia oglądanie na większym zewnętrznym wyświetlaczu.

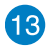

#### **Tylne szczeliny wentylacyjne**

Tylne szczeliny wentylacyjne umożliwiają odprowadzanie z komputera VivoPC ciepłego powietrza.

**WAŻNE:** Dla zapewnienia optymalnego odprowadzania ciepła i wentylacji, za szczelinami wentylacyjnymi należy pozostawić co najmniej 10cm wolnego miejsca.

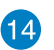

#### $rac{DCIN}{2IIN}$ **Wejście zasilania (Prąd stały 19V)**

Dostarczony adapter zasilania konweruje prąd zmienny na prąd stały, dostępny w tym gnieździe. Zasilanie dostarczane przez to gniazdo, służy do zasilania komputera PC. Abny zapobiec uszkodzeniu komputera PC należy zawsze używać dostarczonego adaptera zasilania.

**OSTRZEŻENIE!** Używany adapter zasilania może być gorący. Nie należy przykrywać adaptera i należy go trzymać z dala od ciała.

2

# <span id="page-12-0"></span>*Używanie VivoPC*

## <span id="page-13-0"></span>**Przygotowanie urządzenia**

### **Podłączenie adaptera prądu zmiennego do VivoPC**

#### **W celu podłączenia adaptera prądu zmiennego do VivoPC:**

- A. Podłącz przewód zasilający prądu zmiennego do zasilacza.
- B. Podłącz zasilacz do gniazdka elektrycznego (100 -240 V).
- C. Podłącz końcówkę zasilania DC do wejścia zasilania (DC) w VivoPC.

**UWAGA:** Wygląd adaptera zasilania zależy od modelu i regionu.

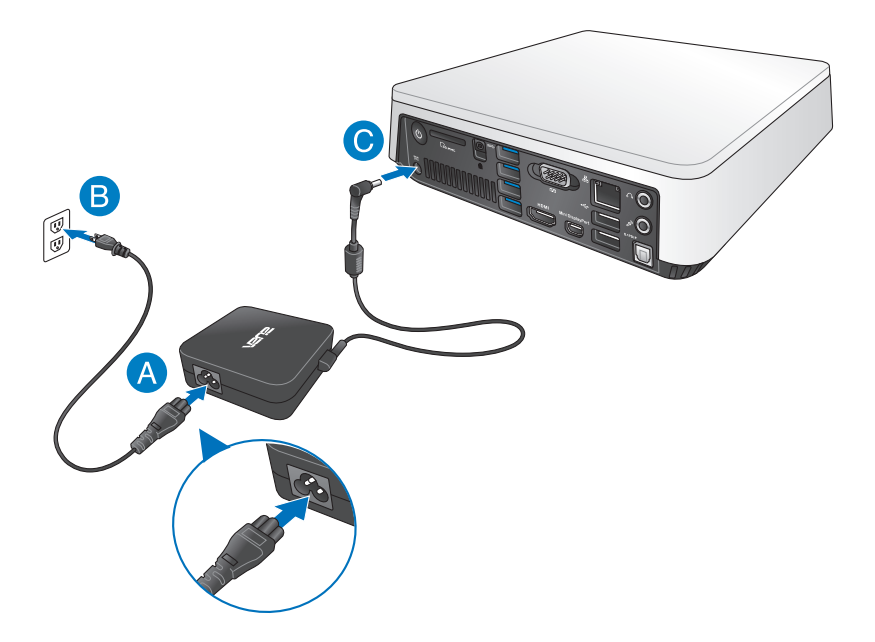

#### **WAŻNE!**

- Stanowczo zalecamy wyłączne używanie adaptera prądu zmiennego i kabla dostarczonego z VivoPC.
- Stanowczo zalecamy używanie uziemionego gniazdka ściennego do zasilania VivoPC.
- Gniazdo elektryczne musi być łatwo dostępne i znajdować się w pobliżu VivoPC.
- W celu odłączenia VivoPC od głównego źródła zasilania należy go odłączyć od gniazda elektrycznego.

#### **UWAGA:**

Informacje na temat zasilacza:

- Napięcie wejściowe: 100-240Vac
- Częstotliwość wejściowa: 50-60Hz
- Parametry wyjścia: 3.42A (65W)
- Parametry napięcia wyjścia: Napięcie stałe 19Vdc

### <span id="page-15-0"></span>**Podłączenie do VivoPC panela wyświetlacza**

Do VivoPC można podłączyć panel wyświetlacza lub projektor, z następującymi złączami:

- Złącze HDMI
- Mini DisplayPort
- Złącze VGA (należy użyć adaptera mini DisplayPort do VGA)
- Złącze DVI (używane z adapterem HDMI do DVI albo adapterem VGA do DVI)

#### **UWAGI:**

- Adaptery HDMI do DVI i VGA do DVI są sprzedawane oddzielnie.
- Dostępność adaptera mini DisplayPort do VGA zależy od zestawu komputera Vivo PC.

#### **W celu podłączenia do VivoPC panela wyświetlacza:**

Podłącz kabel wyświetlacza do portu HDMI lub do portu wyświetlacza mini DisplayPort.

Podłączenie wyświetlacza przez port HDMI

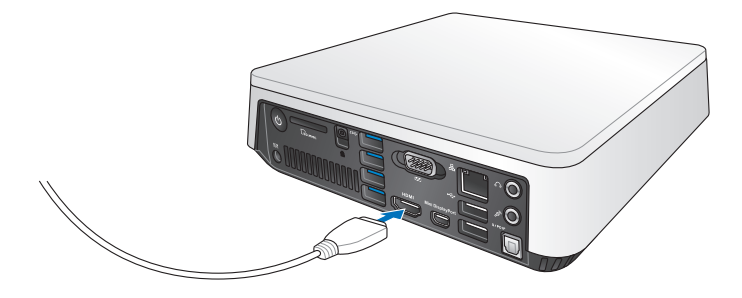

Podłączenie wyświetlacza przez mini DisplayPort

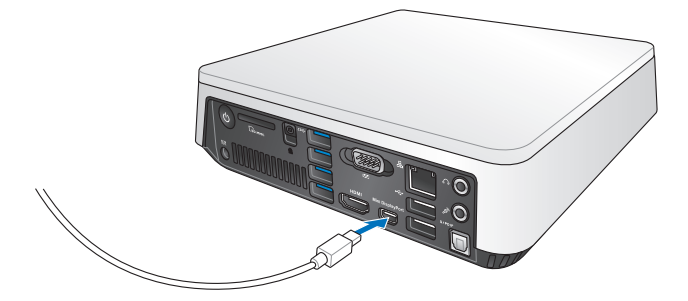

### <span id="page-17-0"></span>**Podłączenie kabla USB klawiatury lub myszy**

Do VivoPC można ogólnie podłączać, dowolną klawiaturę USB i mysz. Można także podłączyć klucz USB dla bezprzewodowej klawiatury i myszy.

#### **W celu podłączenia do VivoPC klawiatury i myszy:**

Podłącz kabel USB klawiatury i myszy, do jednego z portów USB 2.0 VivoPC.

Podłącz klawiaturę lub mysz przez port USB 2.0

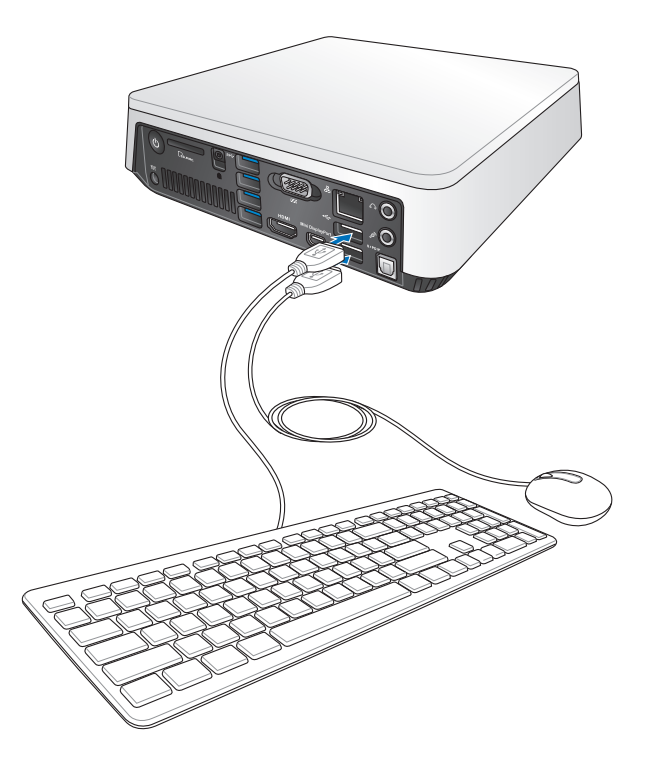

### <span id="page-18-0"></span>**Włączanie VivoPC.**

Naciśnij przycisk zasilania w celu włączenia VivoPC.

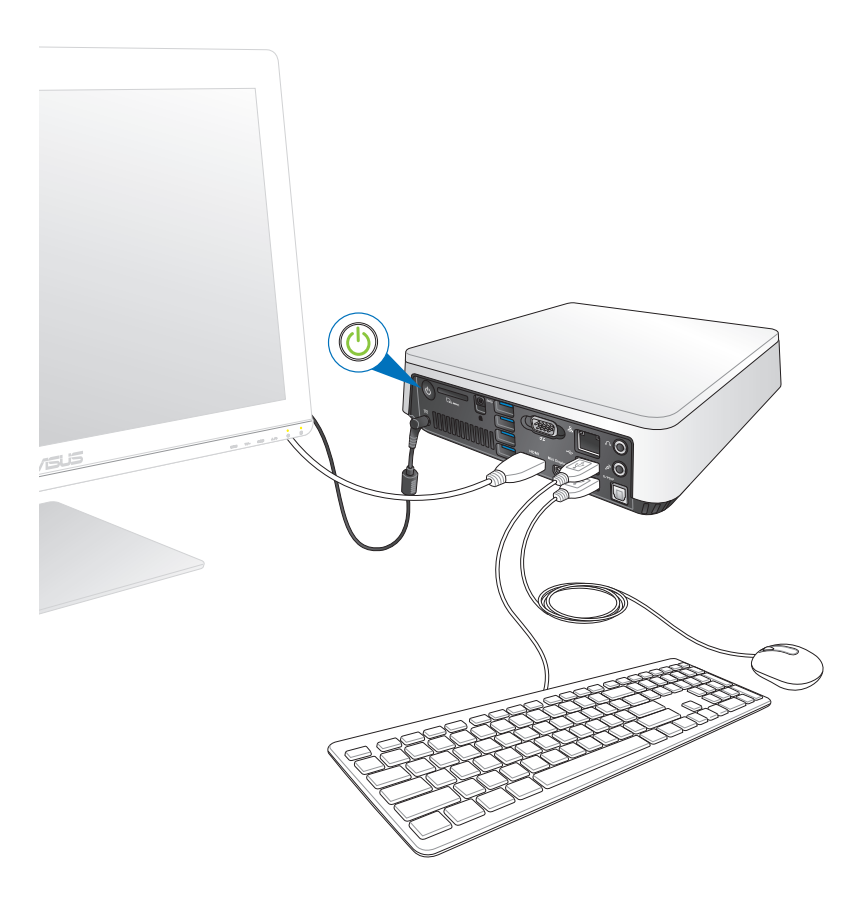

### <span id="page-19-0"></span>**Wyłączanie VivoPC**

Jeśli komputer VivoPC nie odpowiada, naciśnij i przytrzymaj przycisk zasilania, przez co najmniej cztery (4) sekundy, aż do wyłączenia VivoPC.

### **Przełączanie VivoPC do trybu uśpienia**

Aby przełączyć komputer VivoPC do trybu Sleep (Uśpienie), naciśnij raz przycisk Power (Zasilanie).

### **Przechodzenie do konfiguracji BIOS**

BIOS (Podstawowy system wejścia i wyjścia) przechowuje ustawienia sprzętowe wymagane do uruchomienia systemu w VivoPC.

W normalnych okolicznościach, domyślne ustawienia BIOS są stosowane do większości warunków, aby zapewnić optymalne działanie. Nie należy zmieniać domyślnych ustawień BIOS, poza następującymi sytuacjami:

- Podczas uruchamiania systemu, na ekranie pojawia się komunikat błędu z żądaniem uruchomienia programu konfiguracji BIOS.
- Zainstalowany został nowy komponent systemu, który wymaga dalszych ustawień BIOS lub aktualizacji.

**OSTRZEŻENIE!** Nieodpowiednie ustawienia BIOS mogą spowodować niestabilność lub błąd uruchamiania. Stanowczo zalecamy zmianę ustawień BIOS, wyłącznie przez przeszkolony personel serwisu.

### <span id="page-20-0"></span>**Szybkie przechodzenie do BIOS**

W celu szybkiego przejścia do BIOS:

- Naciśnij przycisk zasilania na co najmniej cztery (4) sekundy w celu wyłączenia VivoPC, a następnie naciśnij ponownie przycisk zasilania, aby z powrotem włączyć VivoPC, po czym naciśnij <F2> albo <Del> podczas testu POST.
- Przy wyłączonym komputerze PC, odłącz przewód zasilający od złącza zasilania VivoPC. Podłącz ponownie kabel zasilający i naciśnij przycisk zasilania w celu włączenia VivoPC. Naciśnij F2> lub <Del> podczas testu POST.

**UWAGA:** POST (Autotest po włączeniu zasilania), to seria sterowanych programowo testów diagnostycznych, uruchamianych po włączeniu komputera PC.

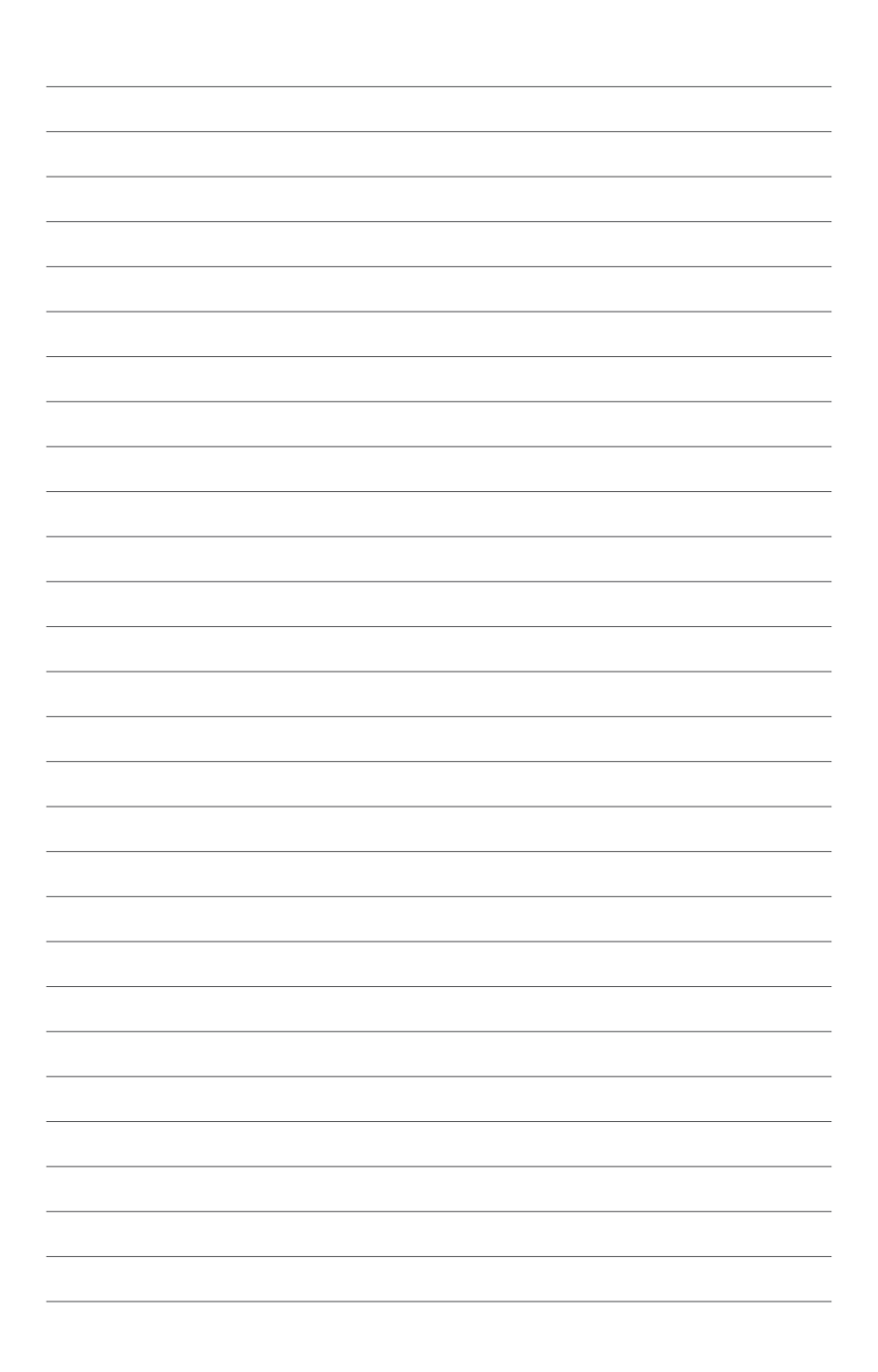

# <span id="page-22-0"></span>3 *Montaż komputera Vivo PC*

### <span id="page-23-0"></span>**Montaż komputera Vivo PC na urządzeniu montażowym zgodnym ze standardem VESA**

W zestawie komputera Vivo PC znajduje się płytka montażowa VESA, umożliwiająca zamontowanie komputera Vivo PC na urządzeniu montażowym zgodnym ze standardem VESA.

#### **W celu zamontowania komputera Vivo PC na urządzeniu montażowym zgodnym ze standardem VESA:**

- 1. Połóż komputer Vivo PC górą do dołu na płaskiej i stabilnej powierzchni.
- 2. Wkręć dwie (2) dostarczone śruby 12 mm do otworów na spodzie komputera Vivo PC.

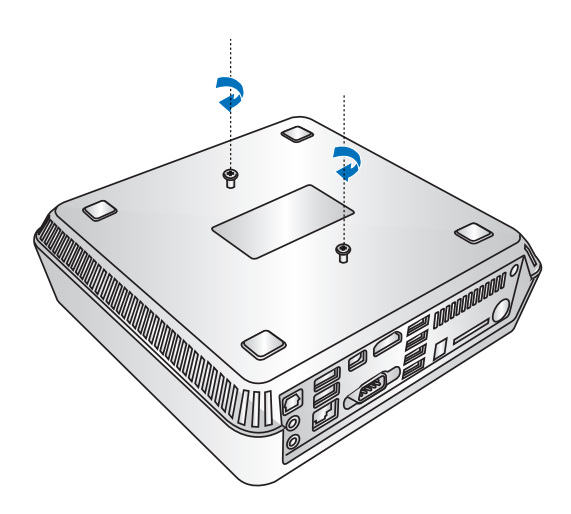

**OSTRZEŻENIE!** Nie przykręcaj tych śrub zbyt mocno, aby nie uszkodzić komputera Vivo PC.

3. Dopasuj i włóż cztery (4) śruby 8 mm do czterech (4) gumowych nakładek.

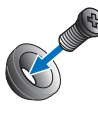

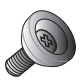

- 4. Wyjmij osłony z otworów na śruby z tyłu urządzenia montażowego zgodnego ze standardem VESA, jeśli się tam znaidują.
- 5. Po ustawieniu płytki montażowej VESA w taki sposób, aby strzałka skierowana była do góry, wyrównaj jej otwory na śruby z otworami na śruby urządzenia montażowego zgodnego ze standardem VESA.
- 6. Przykręć płytkę montażową VESA do urządzenia montażowego zgodnego ze standardem VESA przy użyciu śrub z gumowymi nakładkami.

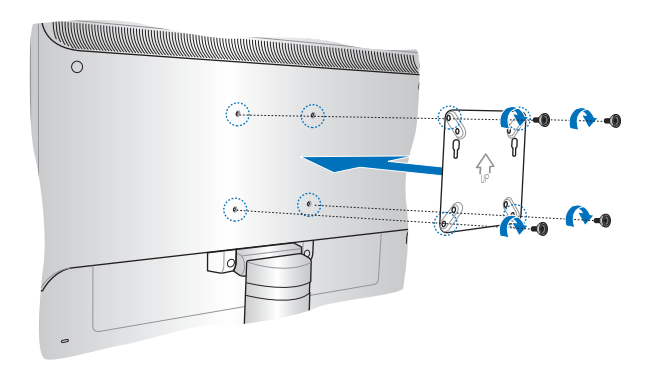

**OSTRZEŻENIE!** Nie przykręcaj tych śrub zbyt mocno, aby nie uszkodzić urządzenia montażowego zgodnego ze standardem VESA. 7. Włóż śruby przykręcone do komputera Vivo PC do otworów montażowych na płytce montażowej VESA, a następnie dociśnij delikatnie komputer Vivo PC, aby zabezpieczyć go na miejscu.

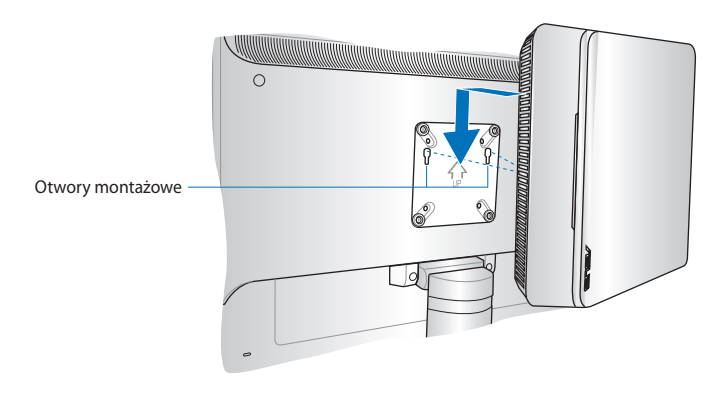

<span id="page-26-0"></span>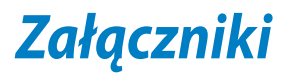

### <span id="page-27-0"></span>**Informacje dotyczące bezpieczeństwa**

VivoPC został zaprojektowany i poddany testom spełniania wymagań najnowszych standardów bezpieczeństwa urządzeń technologii informatycznej. Jednakże, aby zapewnić bezpieczeństwo użytkownika, należy przestrzegać następujących instrukcji dotyczących bezpieczeństwa.

### **Instalacja systemu**

- Przed rozpoczęciem używania systemu należy przeczytać i zastosować się do wszystkich instrukcji w dokuementacji.
- Tego produktu nie należy używać w pobliżu wody lub źródeł ciepła.
- System należy ustawić na stabilnej powierzchni.
- Szczeliny w obudowie służą do wentylacji. Nie należy blokować lub przykrywać tych szczelin. Upewnij się, że dookoła systemu znajduje się wystarczająco dużo miejsca na wentylację. Do szczelin wentylacyjnych nigdy nie należy wkładać żadnych obiektów.
- Ten produkt należy używać w miejscach o temperaturze otoczenia w zakresie 0˚C do 35˚C.
- Jeśli używany jest przedłużacz, należy się upewnić, że łączny amperaż urządzeń podłączonych do przedłużacza nie przekroczy amperażu przedłużacza.

### **Opieka podczas używania**

- Nie należy chodzić po przewodzie zasilającym lub czegokolwiek ustawiać na nim.
- Nie należy dopuścić do wylania na system wody lub jakichkolwiek płynów.
- Po wyłączeniu systemu, w jego obwodach nadal przepływa niewielka ilość prądu elektrycznego. Przed czyszczeniem systemu należy odłączyć od zasilania przewód zasilający.
- Jeśli wystąpią problemy techniczne związane z działaniem produktu należy odłączyć przewód zasilający i skontaktować się z wykwalifikowanym technikiem serwisu lub sprzedawcą.
	- Uszkodzony przewód zasilający lub wtyczka.
	- Na system został wylany płyn.
	- System nie działa prawidłowo nawet po wykonaniu instrukcji działania.
	- System został upuszczony lub uszkodzona została obudowa.
	- Pogorszeniu uległa jakość działania systemu.

### **Ostrzeżenie dotyczące baterii**

#### **litowo-jonowej**

**OSTRZEŻENIE:** Nieprawidłowa wymiana może spowodować wybuch baterii. Baterię można wymienić na baterię tego samego lub zamiennego typu, zalecanego przez producenta. Zużyte baterie należy utylizować zgodnie z instrukcjami producenta.

### **NIE WOLNO DEMONTOWAĆ Gwarancja nie obejmuje produktów demontowanych przez użytkowników**

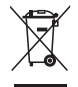

**NIE NALEŻY** wyrzucać VivoPC do śmieci. Produkt ten został opracowany w taki sposób, aby umożliwić właściwe ponowne wykorzystanie części i jego utylizację. Symbol przekreślonego kosza na kółkach wskazuje, że dany produkt (sprzęt elektryczny, elektroniczny oraz akumulatory z zawartością rtęci) nie mogą być wyrzucane wraz z odpadami domowymi. Należy sprawdzić lokalne przepisy dotyczące usuwania produktów elektronicznych.

## <span id="page-29-0"></span>**Uwagi prawne**

### **REACH**

Zgodnie z systemem regulacji REACH (Rejestracja, ocena, autoryzacja i ograniczenie chemikaliów), na stronie sieci web ASUS REACH, pod adresem **http://csr.asus.com/english/REACH.htm** opublikowaliśmy substancje chemiczne znajdujące się w naszych produktach.

#### **Recycling ASUS / Serwis odbioru**

Programy recyklingu i odbioru ASUS wynikają z naszego zaangażowania w zapewnienie najwyższych norm ochrony środowiska. Wierzymy w oferowanie naszym klientom rozwiązań umożliwiających odpowiedzialny recykling naszych produktów, baterii oraz pozostałych elementów jak również materiałów opakowaniowych. Szczegółowe informacje o recyklingu dla poszczególnych regionów znajdują się na stronie **http://csr.asus.com/english/Takeback.htm**.

### **Informacje dotyczące powłoki zewnętrznej**

**WAŻNE!** Aby zapewnić izolację elektryczną i zachowanie bezpieczeństwa elektrycznego, cały komputer notebook PC oprócz miejsc lokalizacji portów We/We na bokach, jest pokryty warstwą izolacyjną.

#### **Oświadczenie o zgodności z przepisami Federal Communications Commission (FCC)**

Urządzenie to jest zgodne z częścią 15 zasad FCC. Jego działanie podlega następującym dwóm warunkom:

- Urządzenie to nie może powodować zakłóceń.
- Urządzenie to musi przyjmować wszelkie odebrane zakłócenia, z uwzględnieniem zakłóceń, które mogą powodować niepożądane działanie.

To urządzenie zostało poddane testom i uznane za spełniające wymogi dla urządzeń cyfrowych klasy B, zgodnie z częścią 15 zasad FCC. Ograniczenia te zostały opracowane w celu zapewnienia ochrony przed szkodliwymi zakłóceniami w instalacjach domowych. Urządzenie to wytwarza, używa i może emitować promieniowanie o częstotliwości fal radiowych i jeśli zostanie zainstalowane lub eksploatowane niezgodnie z zaleceniami, może powodować zakłócenia w łączności radiowej. Nie ma jednak gwarancji, że zakłócenia nie wystąpią w przypadku określonej instalacji. Jeśli urządzenie to jest źródłem zakłóceń sygnału radiowego lub telewizyjnego (co można sprawdzić przez włączenie i wyłączenie tego urządzenia), należy spróbować wyeliminować zakłócenia, korzystając z poniższych metod:

- <span id="page-30-0"></span>• Zmiana orientacji lub położenia anteny odbiorczej.
- Zwiększenie odległości między urządzeniem a odbiornikiem.
- Podłączenie sprzętu do gniazda zasilania w innym obwodzie niż ten, do którego podłączony jest odbiornik.
- Skontaktowanie się z dostawcą lub doświadczonym technikiem radiowo/telewizyjnym w celu uzyskania pomocy.

**PRZESTROGA:** Wszelkie zmiany lub modyfikacje wykonane bez wyraźnego pozwolenia strony gwaranta tego urządzenia, mogą spowodować pozbawienie użytkownika prawa do używania tego urządzenia.

### **Ostrzeżenie o ekspozycji RF**

To urządzenie musi zostać zainstalowane i może być używane zgodnie z dostarczonymi instrukcjami, a antena(y) używana do tego nadajnika musi zostać zainstalowana w odległości, co najmniej 20 cm od wszystkich osób i nie może być zmieniane miejsce jej lokalizacji lub nie może być używana w połączeniu z inną anteną lub nadajnikiem. Aby zapewnić zgodność z wymaganiami dotyczącymi ekspozycji RF, użytkownicy i instalatorzy muszą posiadać instrukcje instalacji anteny i warunki działania nadajnika.

### **Deklaracja zgodności**

### **(Dyrektywa R&TTE 1999/5/EC)**

Następujące elementy zostały zebrane i uznane jako właściwe i wystarczające:

- Istotne wymagania, zgodnie z [Paragraf 3]
- Wymagania dotyczące zabezpieczenia zdrowia i bezpieczeństwa, zgodnie z [Paragraf 3.1a]
- Test bezpieczeństwa elektrycznego, zgodnie z [EN 60950]
- Wymagania dotyczące zabezpieczenia zgodności elektromagnetycznej w [Paragraf 3.1b]
- Test zgodności elektromagnetycznej w [EN 301 489-1] oraz [EN 301 489-17]
- Efektywne stosowanie widma radiowego, zgodnie z [Paragraf 3.2]
- Testy radiowe, według [EN 300 328-2]

#### **Ograniczenie pasma częstotliwości bezprzewodowych we Francji**

Niektóre obszary we Francji mają ograniczone pasmo częstotliwości. W najgorszym przypadku, maksymalna, autoryzowana moc wewnątrz pomieszczeń może wynosić:

- 10mW dla całego pasma 2,4 GHz (2400 MHz 2483.5 MHz)
- 100mW dla częstotliwości pomiędzy 2446,5 MHz i 2483,5 MHz

**UWAGA:** Kanały 10 do 13 działają w paśmie 2446,6 MHz do 2483,5 MHz.

Dostępnych jest kilka możliwości używania na zewnątrz pomieszczeń: Na terenie prywatnych posiadłości lub na terenie prywatnych posiadłości osób publicznych, używanie podlega wstępnej procedurze autoryzacji przez Ministerstwo Obrony, przy minimalnej autoryzowanej mocy 100mW w paśmie 2446,5 - 2483,5 MHz. Używanie na zewnątrz pomieszczeń w miejscach publicznych nie jest dozwolone. W wymienionych poniżej departamentach, dla całego pasma 2,4 GHz:

• Maksymalna autoryzowana moc wewnątrz pomieszczeń wynosi 100mW

• Maksymalna autoryzowana moc na zewnątrz pomieszczeń wynosi 10mW W departamentach, w których dozwolone jest używanie pasma 2400 - 2483,5 MHz z EIRP wewnątrz pomieszczeń mniejszym niż 100mW i na zewnątrz mniejszym niż 10mW:

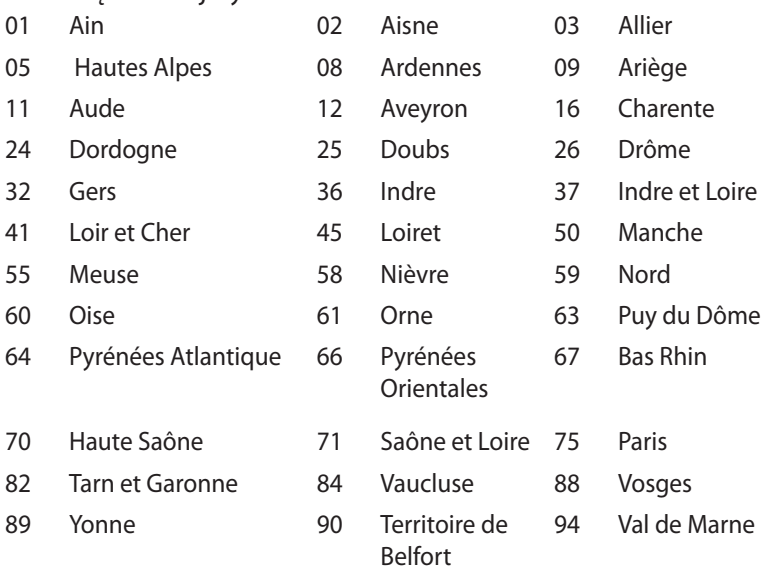

<span id="page-32-0"></span>To wymaganie może z czasem ulec zmianie, umożliwiając korzystanie z kart bezprzewodowych sieci LAN na dalszych terenach w obrębie Francji. W celu uzyskania najnowszych informacji należy skontaktować się z ART (www.arcep.fr).

**UWAGA:** Moc transmisji karty WLAN jest niższa niż 100mW, ale wyższa od 10mW.

### **Oświadczenie Canadian Department of Communications (Kanadyjski Departament Komunikacji)**

To urządzenie cyfrowe nie przekracza ograniczeń klasy B dla emisji zakłóceń radiowych, ustalonych przez Radio Interference Regulations of the Canadian Department of Communications (Przepisy dotyczące zakłóceń radiowych Kanadyjskiego Departamentu Komunikacji).

To urządzenie cyfrowe klasy B jest zgodne z kanadyjską normą ICES-003.

### **Oświadczenie IC dotyczące ekspozycji promieniowania**

#### **na terenie Kanady**

To urządzenie jest zgodne z limitami IC ekspozycji promieniowania ustanowionymi dla niekontrolowanego środowiska. W celu zachowania zgodności z wymaganiami IC dotyczącymi ekspozycji RF należy unikać bezpośredniego kontaktu z anteną nadawczą podczas transmisji. W celu uzyskania właściwej zgodności ekspozycji RF, użytkownik musi wykonać określone instrukcje.

Działanie podlega następującym dwóm warunkom:

- Urządzenie to nie może powodować zakłóceń i
- Urządzenie to musi przyjmować wszelkie odebrane zakłócenia, z uwzględnieniem zakłóceń, które mogą powodować niepożądane działanie.

### **Oznakowanie CE**

### $\epsilon$ **Oznakowanie CE dla urządzeń bez obsługi bezprzewodowej sieci LAN/funkcji Bluetooth**

Dostarczana wersja tego urządzenia jest zgodna z wymogami dyrektyw dotyczących "Kompatybilności elektromagnetycznej" EEC 2004/108/EC i "Dyrektywą niskonapięciową" 2006/95/EC.

# $C \in \mathbb{O}$

#### **Oznakowanie CE dla urządzeń z obsługą bezprzewodowej sieci LAN/funkcji Bluetooth**

Niniejsze urządzenie jest zgodne z wymogami dyrektywy 1999/5/EC Parlamentu Europejskiego i Komisji Europejskiej z 9 marca 1999 r. dotyczącej urządzeń radiowych i telekomunikacyjnych oraz wzajemnego uznawania zgodności.

### **Kanał operacji bezprzewodowych dla różnych domen**

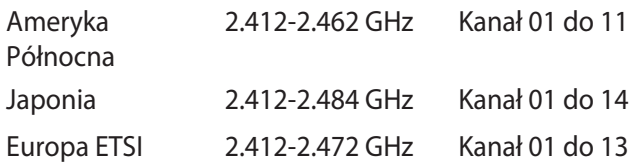

#### <span id="page-34-0"></span>**Produkt zgodny z ENERGY STAR**

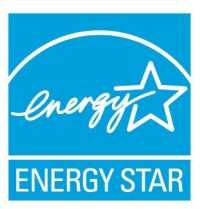

ENERGY STAR to wspólny program Agencji Ochrony Środowiska USA i Departamentu Energii USA, pomagający w uzyskaniu oszczędności i chroniący środowisko naturalne, poprzez promowanie produktów i działań efektywnych energetycznie.

Wszystkie produkty ASUS z logo ENERGY STAR, są zgodne ze standardem ENERGY STAR, a funkcja zarządzania energią jest włączona domyślnie. Monitor i komputer sa automatycznie ustawiane na uruchomienie trybu uspienia po 15 i 30 minutach braku aktywnosci u0ytkownika. W celu wybudzenia komputera, kliknij myszą lub naciśnij dowolny przycisk na klawiaturze. Szczegółowe informacje dotyczące zarządzania energią i wynikające z niego korzyści dla środowiska, można uzyskać pod adresem http:// www.energy.gov/powermanagement. Dodatkowo, szczegółowe informacje dotyczące możliwości przyłączenia do programu ENERGY STAR, można uzyskać pod adresem http://www.energystar.gov.

**UWAGA:**Program Energy Star NIE jest obsługiwany w produktach działajacych na bazie systemów Freedos i Linux.

### <span id="page-35-0"></span>**Informacje kontaktowe producenta**

## **ASUSTeK COMPUTER INC.**

Telefon +886-2-2894-3447  $F = \text{rank}$ <br>F-mail  $\text{rank}$   $\text{rank}$   $\text{rank}$   $\text{rank}$   $\text{rank}$   $\text{rank}$   $\text{rank}$   $\text{rank}$   $\text{rank}$   $\text{rank}$   $\text{rank}$   $\text{rank}$ Strona internetowa

Adres 15 Li-Te Road, Peitou, Taipei, Taiwan 11259 info@asus.com.tw<br>www.asus.com.tw

### **Pomoc techniczna**

Telefon +86-21-38429911 support.asus.com

## **ASUS COMPUTER INTERNATIONAL (Ameryka)**

Telefon +1-510-739-3777 Strona internetowa

Adres 800 Corporate Way, Fremont, CA 94539, USA +1-510-608-4555<br>usa.asus.com

### **Pomoc techniczna**

Fax (wsparcie)<br>Wsparcie online

Telefon +1-888-6783688 support.asus.com

## **ASUS COMPUTER GmbH (Niemcy & Austria)**

Strona internetowa<br>Kontakt online

Adres **Markort Str. 21-23, D-40880 Ratingen, Germany**<br>Faks **H49-2102-959911** +49-2102-959911<br>www.asus.de www.asus.de/sales

#### **Pomoc techniczna**

Telefon (Podzespół) +49-1805-010923\*<br>Fax (wsparcie) +49-2102-9599-11 Fax (wsparcie)  $+49-2102-9599-11$ <br>Wsparcie online support.asus.com

support.asus.com

\* EUR 0,14/min z Niemiec z telefonu stacjonarnego; EUR 0,42/min z telefonu komórkowego.

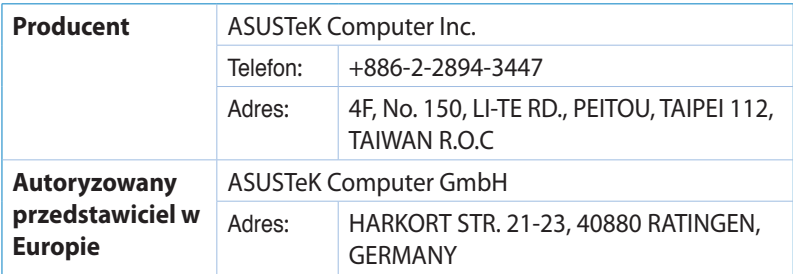

### **DECLARATION OF CONFORMITY**

Per FCC Part 2 Section 2. 1077(a)

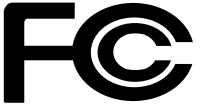

 **Responsible Party Name: Asus Computer International** 

**Address: 800 Corporate Way, Fremont, CA 94539.**

**Phone/Fax No: (510)739-3777/(510)608-4555**

hereby declares that the product

#### **Product Name : VivoPC**

#### **Model Number : VC60,VC60V**

Conforms to the following specifications:

FCC Part 15, Subpart B, Unintentional Radiators

#### **Supplementary Information:**

This device complies with part 15 of the FCC Rules. Operation is subject to the following two conditions: (1) This device may not cause harmful interference, and (2) this device must accept any interference received, including interference that may cause undesired operation.

Representative Person's Name : **Steve Chang / President** 

Steve Chang

Signature :

Date : **Aug. 23, 2013** 

Ver. 120601

### **EC Declaration of Conformity**

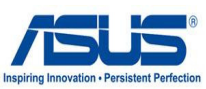

#### **We, the undersigned,**

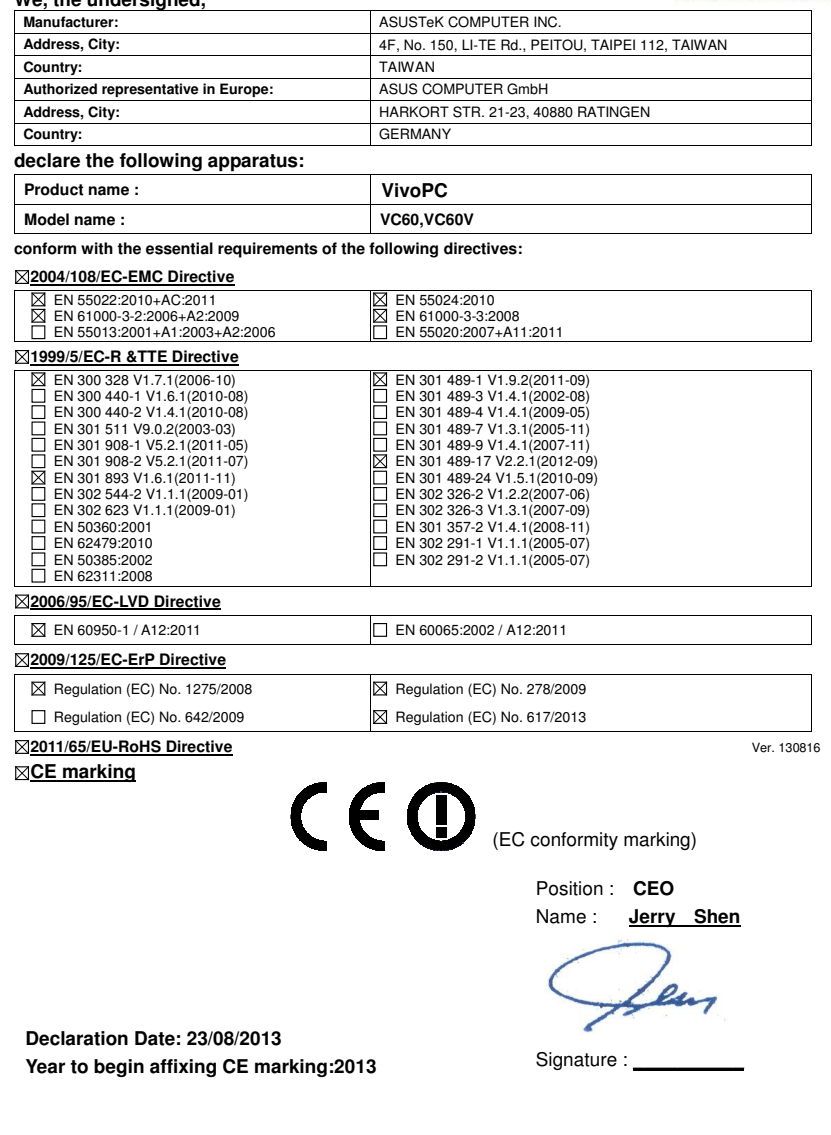